# Workday@Yale

## **2017 Annual Benefits Enrollment: Quick Start Guide**

### **Important**

The deadline for all 2017 Annual Enrollment benefit and flexible spending changes is December 15, 2016 at 11:59 p.m. Changes made will take effect January 1, 2017.

Retirement Savings is not part of Annual Benefits Enrollment

You can make changes by visiting the **TIAA website** any time, or by calling the dedicated Yale line at (855) 250-5424, Monday - Friday from 8 am - 10 pm, and Saturday from 9 am - 6 pm.

> If you need additional information, please visit the HR Benefits website, the 2017 Annual Enrollment website, or contact the Employee Service Center.

### **Login to Workday**

- **1.** Visit **It's Your Yale:** http://your.yale.edu/
- **2.** Click **Workday** *(top center)*
- **3. Login to CAS** with your NetID and Password
- **4.** The **Workday home page** opens:

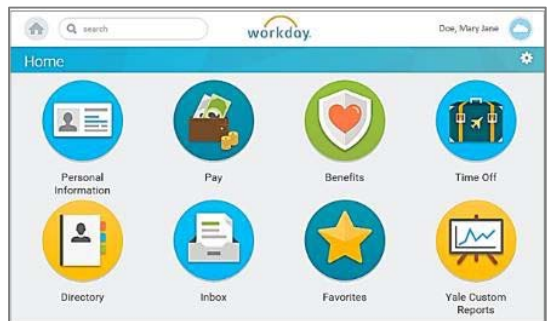

*NOTE: At any time, you can click the Workday logo at the top of the page to return to the home page.* 

### **View Current (2016) Benefit Elections**

- **1.** On the Workday Home page, click the **Benefits worklet**:
- **2.** In the **View box,** click **Benefit Elections.**

**Benefits** 

*(you may have to scroll down)*

### **Start Your Annual Enrollment**

**1.** From the Home page, click the **Inbox** worklet to open your Inbox.

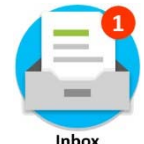

**2.** Click the Open Enrollment item.

**Open Enrollment Change:** 01/01/2017

**3.** Click the  $\mathbf{a}^{\bullet}$  arrows (*top right*) to expand the size of the window.

#### **Button Choices** at the bottom of each screen

**Continue** Save for Later Go Back Cancel

- **Continue**: To move to the next screen.
- **Save for Later:** To save the changes you've made and come back to the form in your Inbox at a later time.
- **Go Back:** To go back to a prior screen.
- **Cancel:** To remove any changes you made during the current session**.**
- **Submit:** The Continue button changes to Submit on the very last screen. *You must click Submit on the last screen, or your changes will not be processed.*

*For help contact the Employee Service Center: 203‐432‐5552 or employee.services@yale.edu Revised 11/15/16 or visit the Workday@Yale website: http://workday.training.yale.edu*  Page **1** | **2**

# Workday@Yale

## **2017 Annual Benefits Enrollment: Quick Start Guide**

### **Process Your Annual Enrollment Elections**

**1.** Click the **Continue** button to move through the screens after you review and make your selections.

**NOTE:** The **Waived Coverages** heading on the Benefit Elections Review screen must be clicked to see what you are waiving.

**2.** If your benefit elections are correct on the Benefit Elections Review screen, check the **I**  Agree **C** check box.

*(you may have to scroll down)*

- **3.** Click **Submit.** *Your changes will not be recorded or processed until you click Submit on the last screen.*
- **4.** Click **Done** to exit.

### **Make Changes to What You've Elected For 2017**

To view or make changes to your 2017 Annual Enrollment elections:

- **1.** Click the **Benefits** worklet.
- **2.** Click **Change Open Enrollment**  in the **Current Cost** box.

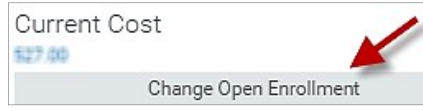

### **View Benefit Elections after 12/15/16**

Once you make a change to your benefit elections you will have the option to view your benefits as of a specific date.

- **1.** On the Workday Home page, click the **Benefits** worklet.
- **2.** In the **View box** *(you may have to scroll down),* click **Benefit Elections as of Date.**
- **3. Enter the date** and click **OK.**

### **Printing Information**

Whenever you see either a printer icon or a print button you have the ability to print the information displayed.

- **1.** Click the print button  $\vert$  Print  $\vert$  or the printer icon .
- **2.** Your benefit information will be converted into a PDF file. Depending upon the browser you are using, the PDF will appear at the bottom of the browser with the PDF icon and

file name **that you** submit, Elections<sub>-Co-pdf</sub> that you can click on to open it, or you will see a pop-up window that offers the option to save or open the file.

**3.** Once open, you can print the PDF file.